障害福祉サービス等 情報公表制度について

### 横浜市健康福祉局障害施策推進課

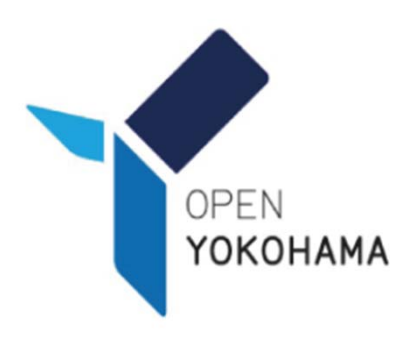

# **1 障害福祉サービス等情報公表制度について**

平成30年4月から施行された障害福祉サービス等情報公表制度に伴い、 ウェブサイト**「障害福祉サービス等情報検索(WAMNET)」**が開設されました。

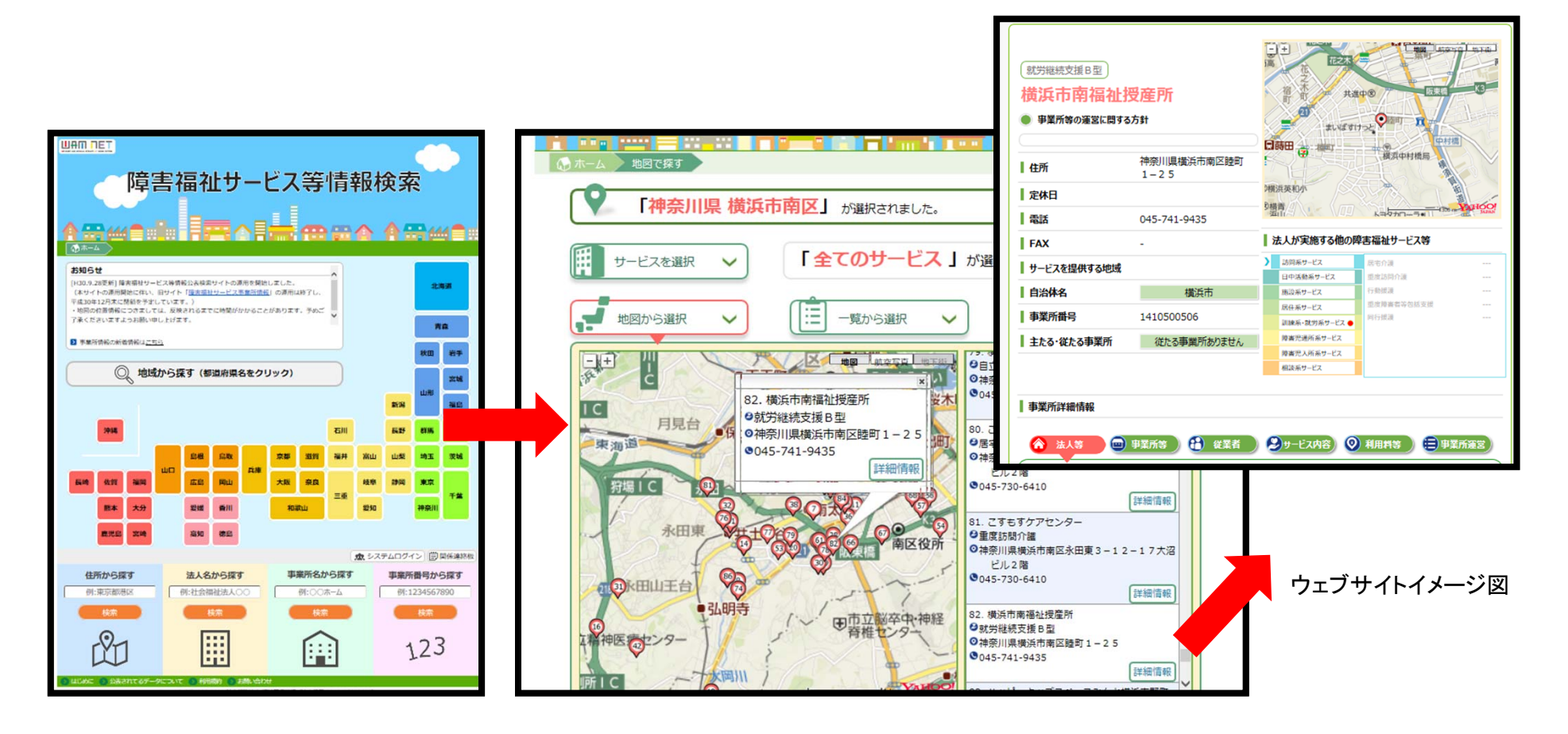

# **2 障害福祉サービス等情報公表制度とは**

### **]制度設立の趣旨・目的**

|障害福祉サービス等を提供する事業所数が増加する中で、利用者が個々のニーズに 応じて良質なサービスを選択できるようにすること、事業者によるサービスの質を 向上することが重要な課題となっています。このため、① 事業者に対して障害福祉 サービスの内容等を都道府県知事等へ報告することを求めるとともに、② 都道府県 知事等が報告された内容を公表する什組みを創設し、利用者による個々のニーズに 応じた良質なサービスの選択に資することを目的として本制度が設立されました。 事業所運営情報の公表は任意ではなく**義務**となっています。

#### **□根拠法**

- ・障害者の日常生活及び社会生活を総合的に支援するための法律第76条の3
- ・児童福祉法第33条の18第1項

### **■気を付けていただきたいこと**

- **・毎年度、報告年度の4月1日時点の「障害福祉サービス等情報」を報告する必要 があります。**
- **・年度途中に「障害福祉サービス等」に変更が⽣じた場合は、随時報告する必要が あります。**

# **3 障害福祉サービス等情報の公表までの⼿順**

**① 「障害福祉サービス等情報公表システム法⼈ID発⾏状況確認票(兼ID発⾏依頼票)/ 事業所情報追加(削除)依頼票」(以下「発⾏依頼票」という。)に法⼈基礎情報 を記⼊し健康福祉局障害施策推進課宛にEメールで依頼する。 ※ログインID・パスワードは⾃治体及び法⼈ごとに1つです。市内で複数事業所を運営している法⼈の事業所はID・パスワードを共有してください。**

**② ≪障害福祉サービス等情報公表システム(WAMNET)≫から ログインID・パスワードがメールで届く。**

**③ ②のシステムにログインし、事業所の詳細な運営情報を⼊⼒し、横浜市に 承認依頼をする。**

**④ 横浜市が内容を確認し、承認⼜は差し戻しを⾏う。**

**(差し戻しの場合は、差し戻し理由を確認・再⼊⼒し、承認依頼をかける。)**

**⑤ 承認の場合≪障害福祉サービス等情報検索(WAMNET) ≫に公表開始**

## **4 障害福祉サービス等情報の更新までの⼿順**

## **① ≪障害福祉サービス等情報公表システム≫にログインし、 毎年度4月1日時点の事業所の詳細な運営情報を入力し、横浜市に承認依頼を する。 ※ログインID・パスワードは⾃治体及び法⼈ごとに1つです。 市内で複数事業所を運営している法⼈の事業所はID・パスワードを共有 してください。**

**②横浜市が内容を確認し、承認⼜は差し戻しを⾏う。**

**(差し戻しの場合は、差し戻し理由を確認・再⼊⼒し、承認依頼をかける)**

#### **③≪障害福祉サービス等情報検索(WAMNET)≫に公表開始**

**※年度途中による変更時も更新の⼿順と同様とする。**

#### **【参考➀】障害福祉サービス等情報公表システムID等の発⾏⼿順 (まだID等を発⾏していない事業者のみ)**

**【IDが未発⾏の場合】**

**発⾏依頼票に法⼈基礎情報を記⼊し、健康福祉局障害施策推進課宛にEメールで依 頼する。**

**【IDは発⾏されているが事業所に過不⾜がある】**

**発⾏依頼票に事業所情報を記⼊し、健康福祉局障害施策推進課宛にEメールで依頼 する。**

**■障害福祉サービス等情報公表システム法人ID発行状況確認票(兼ID発行依頼票) 事業所情報追加(削除)依頼票**

掲載場所・構浜市ホームページ

トップページ>事業者向け情報>分野別メニュー>福祉・介護>障害者福祉>

事業者指定等の⼿続>7.情報公表制度

https://www.city.yokohama.lg.jp/business/bunyabetsu/fukushi-kaigo/fukushi/default20200324.html#50859

**■依頼先**

健康福祉局障害施策推進課 E メールアドレス: kf-syositei@city.yokohama.jp

### 【参考②-1】障害福祉サービス等情報公表システムID等の発行・ログイン方法

**発⾏依頼票で依頼いただいた法⼈基礎情報を健康福祉局障害施策推進課が≪障害福祉 サービス等情報公表システム≫に登録します。その後、 ≪障害福祉サービス等情報公表シ ステム≫から事業者のEメールアドレス宛にログインID及びパスワードが発⾏されます。**

■業者は発行されたⅠD等を用いてシステムにログインし各情報を入力してください。

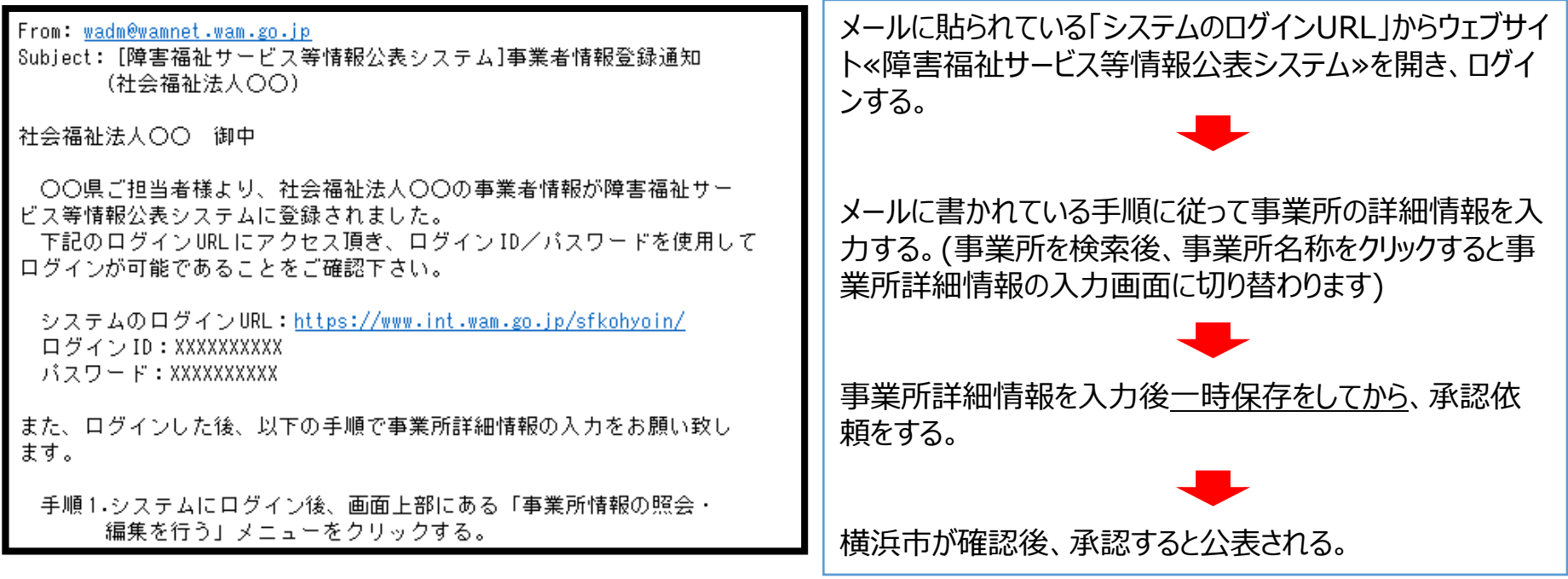

ログインID・パスワードの書かれたメールのイメージ

## 【参考②-2】障害福祉サービス等情報公表システムID等の発行・ログイン方法

#### **≪障害福祉サービス等情報公表システム≫ログイン 画⾯**

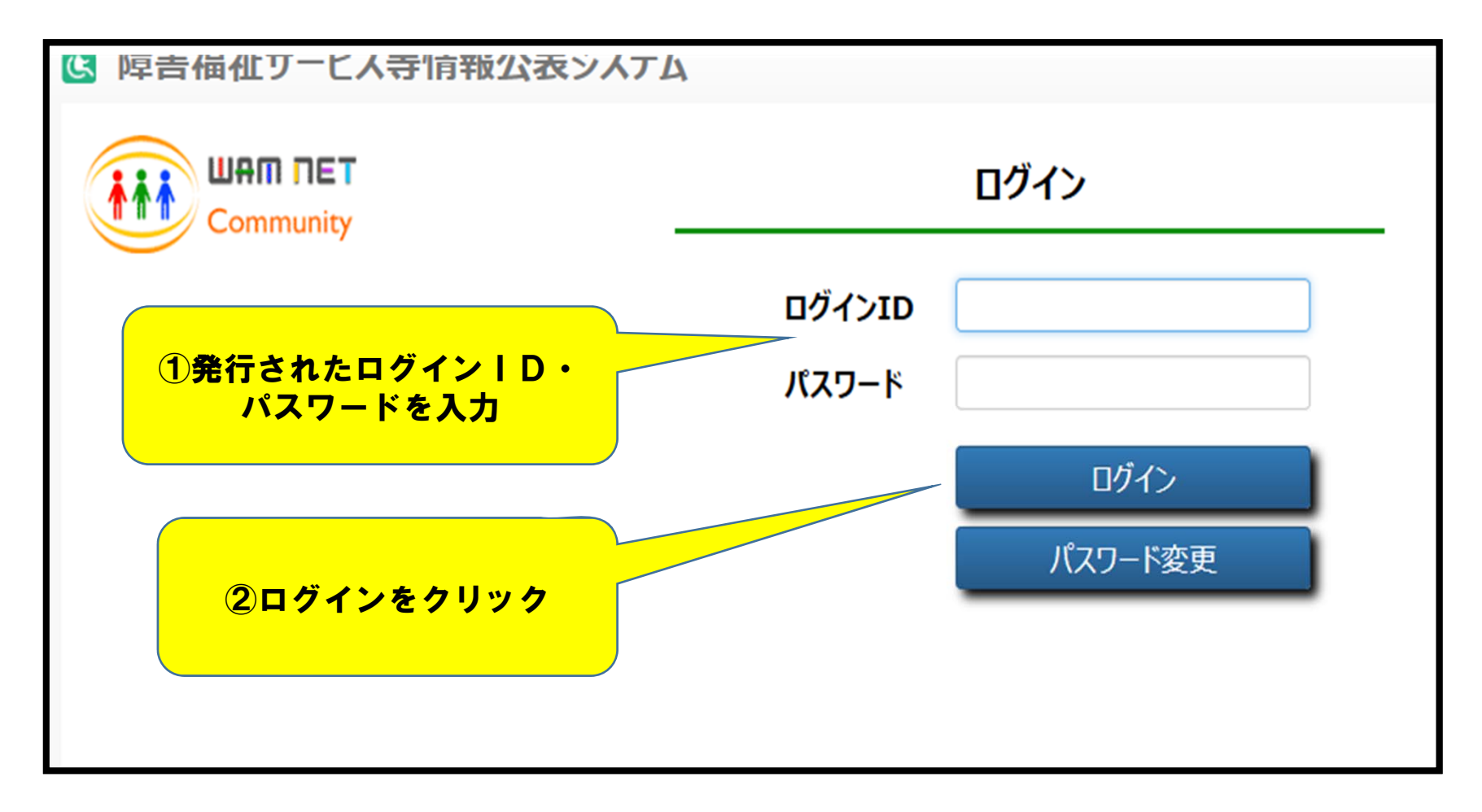

## **【参考③】パスワードを忘れた場合**

#### **①≪障害福祉サービス等情報公表システム≫のログイン ページを開く**

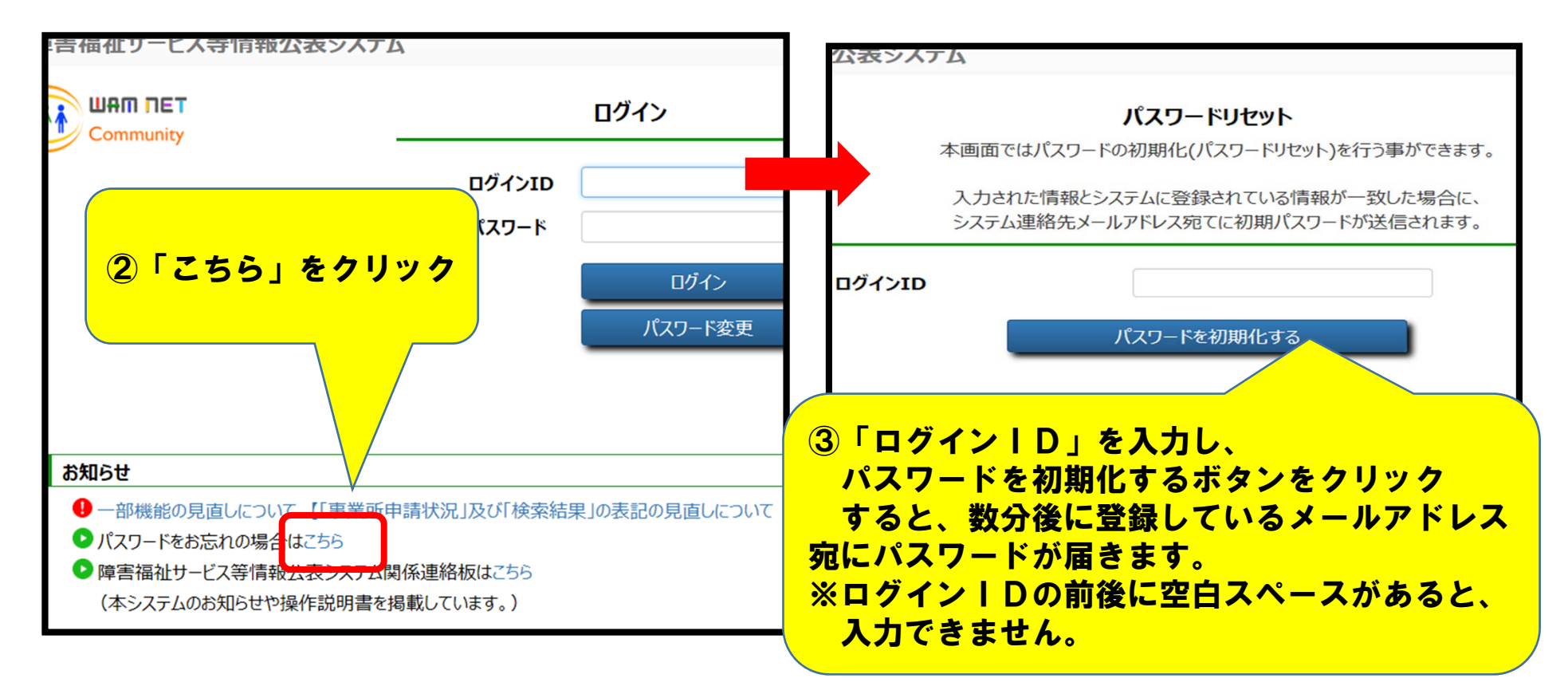

**※IDがわからない場合はこの作業ができませんので、最後のページの お問い合わせ先までご連絡ください。**

## **【参考④】事業所情報が公表されているかの確認⽅法について**

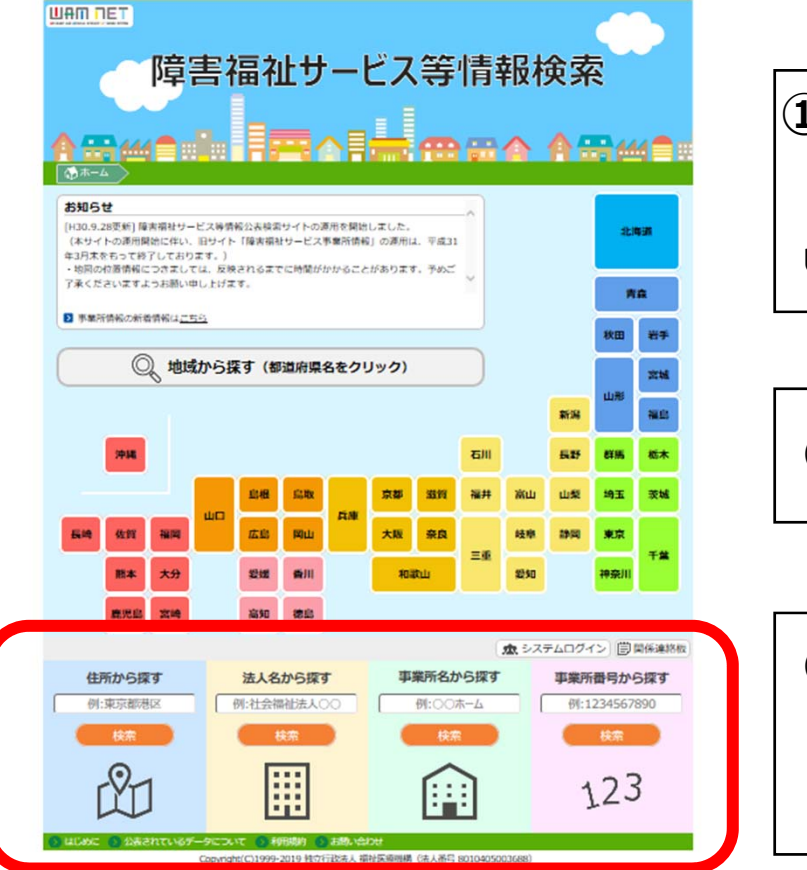

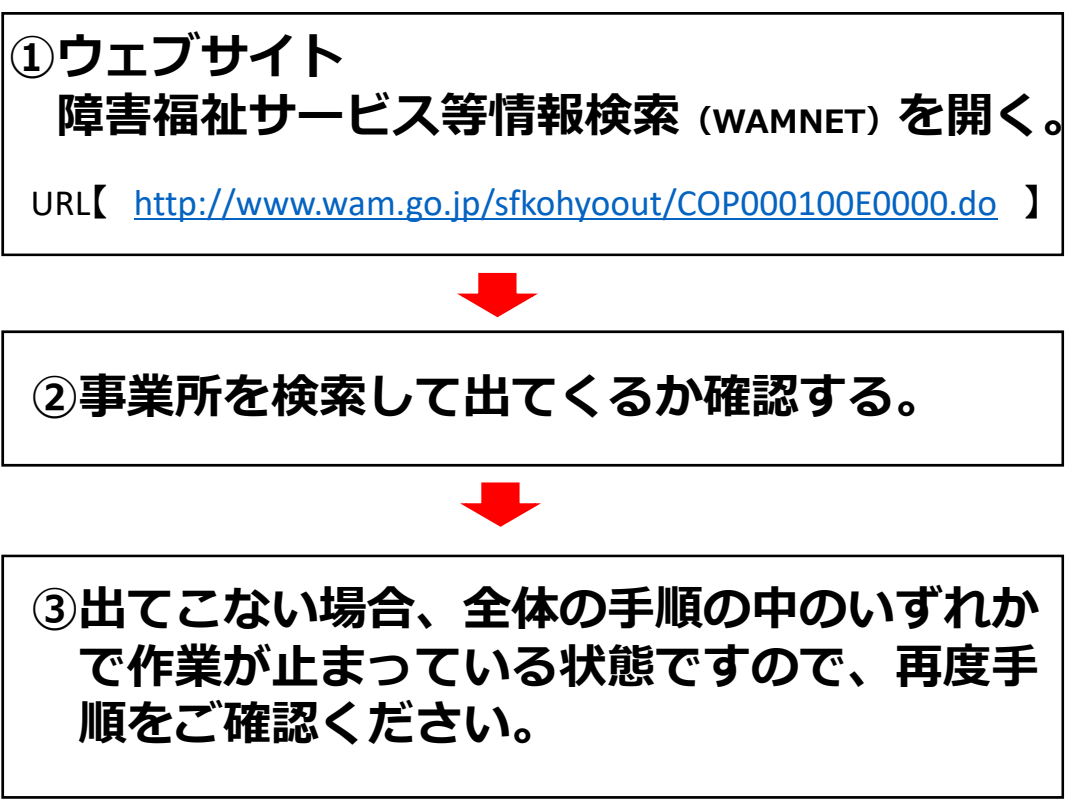

## **お問い合わせ先**

**情報公表制度に関する情報の掲載場所**

- ☆ 横浜市からの障害福祉サービス等情報公表制度に関するお知らせをご確認くだ さい。
	- 『障害福祉情報サービスかながわ』で検索

「書式ライブラリ」→「2横浜市からのお知らせ」→「⑦情報公表制度につい て(障害者総合支援法)

☆ WAM NETにおいて、本システムに関するお知らせや操作説明書(マニュア ル)等の資料を掲載していますので、是非ご活用ください。

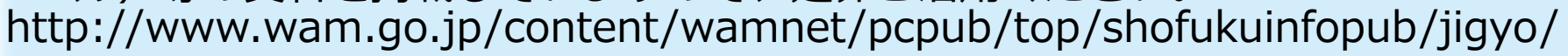

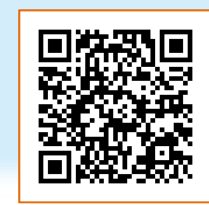

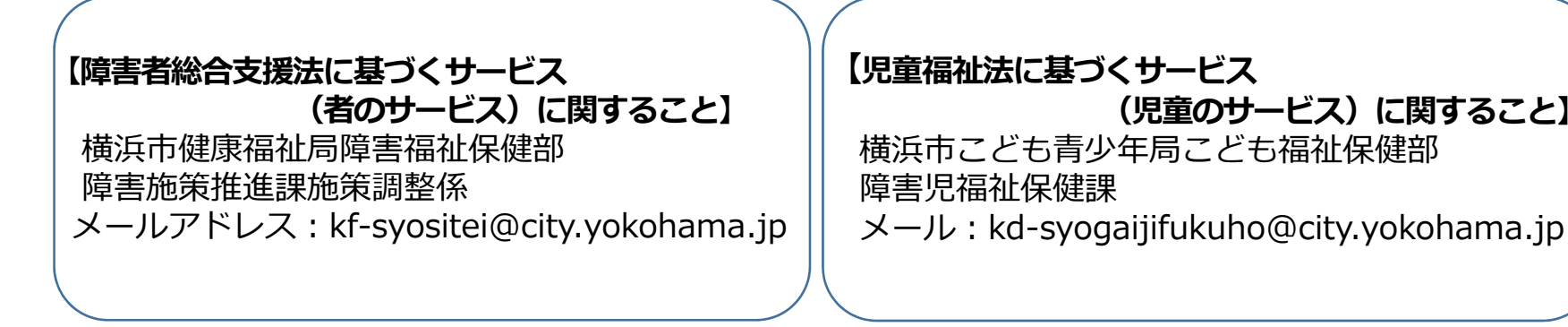